# **mkpreview Documentation**

*Release 0.1.0*

**Colin Bitterfield**

**Jul 12, 2023**

# Contents:

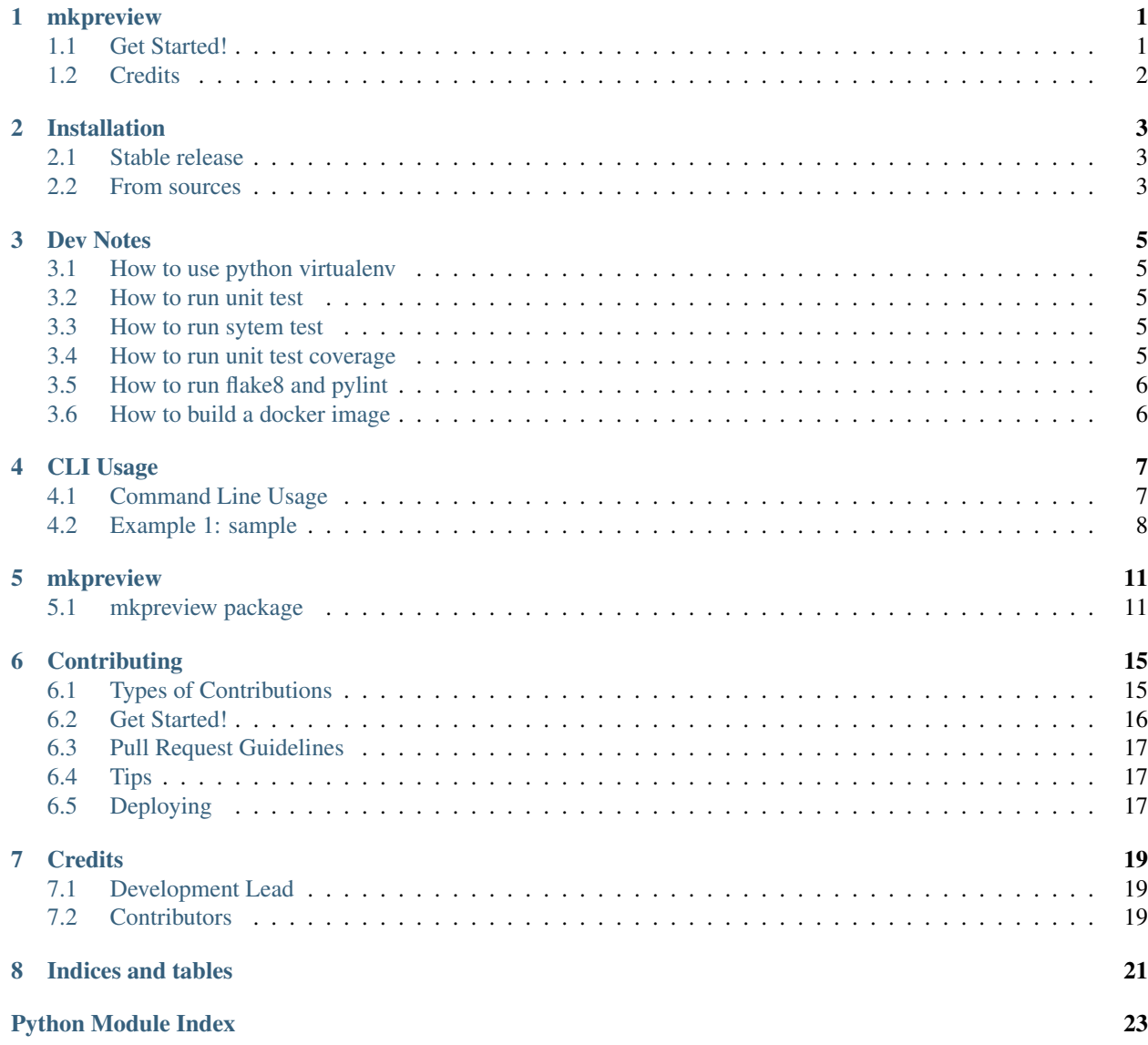

**[Index](#page-28-0)** 25

# mkpreview

<span id="page-4-0"></span>mkpreview builds a grid of images from a movie file. - Support for all video file types in FFMPEG. - It will create a SQLite3 database with all of the video meta dataparameters and create an MD5 hash of the file - It provides very basic support for creating video part numbers

### <span id="page-4-1"></span>**1.1 Get Started!**

Here's how to set up *mkpreview* for local environment.

1- Clone the *mkpreview* locally:

```
$ git clone git@github.com:/mkpreview.git
```
2- Install your local copy into a *virtualenv*. Assuming you have *virtualenvwrapper* installed, this is how you set up the package for local development:

```
$ sudo make boostrap
$ mkvirtualenv mkpreview
$ pip install -r requirements/dev.txt
```
#### 3- How to enable/disable virtualenv

```
$ workon mkpreview
$ ...
$ deactivate
```
# <span id="page-5-0"></span>**1.2 Credits**

This package was generated using [Yeoman](https://yeoman.io/learning/) and [Cookiecutter](https://github.com/audreyr/cookiecutter) projects.

## Installation

### <span id="page-6-1"></span><span id="page-6-0"></span>**2.1 Stable release**

To install mkpreview, run this command in your terminal:

**\$** pip install mkpreview

This is the preferred method to install mkpreview, as it will always install the most recent stable release.

If you don't have [pip](https://pip.pypa.io) installed, this [Python installation guide](http://docs.python-guide.org/en/latest/starting/installation/) can guide you through the process.

### <span id="page-6-2"></span>**2.2 From sources**

The sources for mkpreview can be downloaded from the [Github repo.](git@github.com:Studio-51/mkpreview.git)

You can either clone the public repository:

**\$** git clone git@github.com:Studio-51/mkpreview.git

Once you have a copy of the source, you can install it with:

**\$** python setup.py install

Or you can use the follow command:

```
$ sudo make install # to install
$ sudo make uninstall # to uninstall
```
Dev Notes

# <span id="page-8-1"></span><span id="page-8-0"></span>**3.1 How to use python virtualenv**

```
$ workon <virtualenv_name>
$ [<virtualenv_name>] ...
$ deactivate
```
### <span id="page-8-2"></span>**3.2 How to run unit test**

**\$** make utest

## <span id="page-8-3"></span>**3.3 How to run sytem test**

```
$ sudo make install
$ make stest
$ sudo make uninstall
```
# <span id="page-8-4"></span>**3.4 How to run unit test coverage**

**\$** make coverage

# <span id="page-9-0"></span>**3.5 How to run flake8 and pylint**

**\$** make flake **\$** make pylint

# <span id="page-9-1"></span>**3.6 How to build a docker image**

**\$** make docker-image

# CLI Usage

### <span id="page-10-1"></span><span id="page-10-0"></span>**4.1 Command Line Usage**

usage: mkpreview.py [-h] [–version] [-v] [-dr] [-d] [-q] [-w TILE\_WIDTH] [-r TILE\_ROWS] [-c TILE\_COLS] [-b TILE\_BK\_COLOR] [-p TILE\_FG\_COLOR] [-i IN\_FILE] [-o OUT\_DIR] [-m] [-s DBFILE] [ create-new-db] [-override OVERRIDE] [-colors] [-studio-id STUDIO\_ID] [-part-id PART\_ID] [-hwaccel {cuda,videotoolbox}]

This program will create a video preview file of a given video

#### optional arguments:

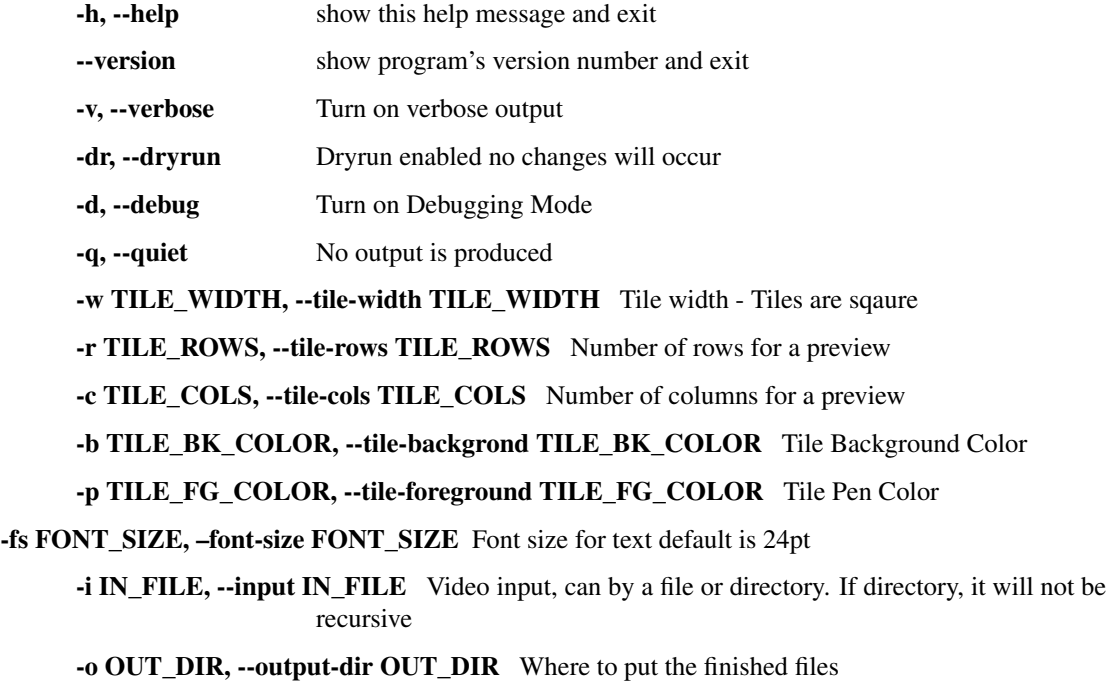

-m, --md5 Add the MD5 of the file to the filename

-s DBFILE, --store-db-file DBFILE Store the video information in SQLI3te file

-create-new-db Create a new database file

-override OVERRIDE save image with this filename override all other possible choices

-colors Display List of Available Colors

-studio-id STUDIO\_ID Replace the this id, first part of filename for a part-id use in conjunction with -partid

-part-id PART\_ID Change first alpha part of filename for the part-id -hwaccel {cuda,videotoolbox}

Enable Hardware acceleration for videotoolbox or cuda

The filename of the output will be the part\_id-md5-originalBaseName.png. If the part\_id and md5 are unset the filename will be the original base name.png

### <span id="page-11-0"></span>**4.2 Example 1: sample**

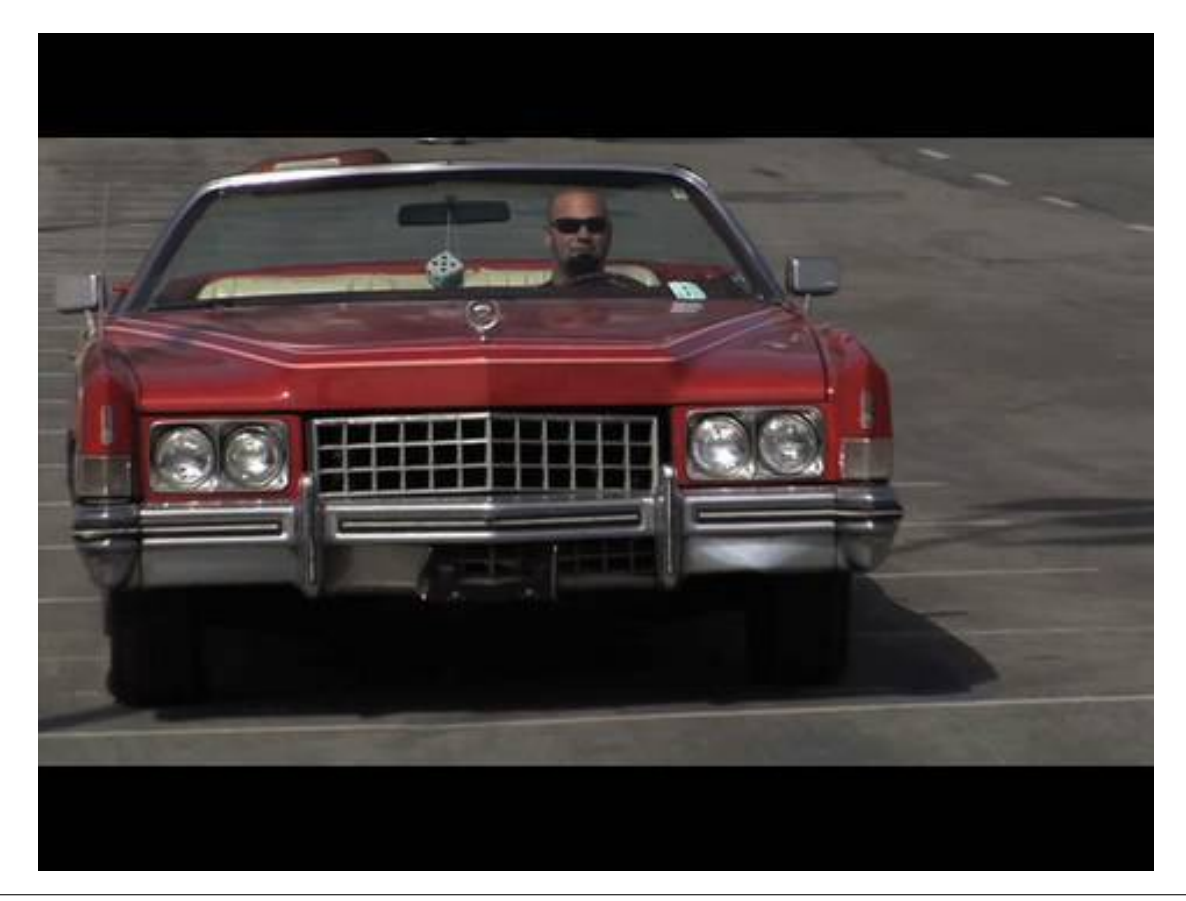

```
./mkpreview.py -i /Users/colinbitterfield/Downloads/WhatCarCanYouGetForAGrand.mp4 \
   --output-dir /tmp/ --md5 --tile-width 320 --tile-rows 7 \
   --tile-cols 7 --tile-background yellow \
   --tile-foreground blue --font-size 60 \
   --store-db-file /tmp/myDatabase.db \
   -create-new-db -override previewcard
```
Results:

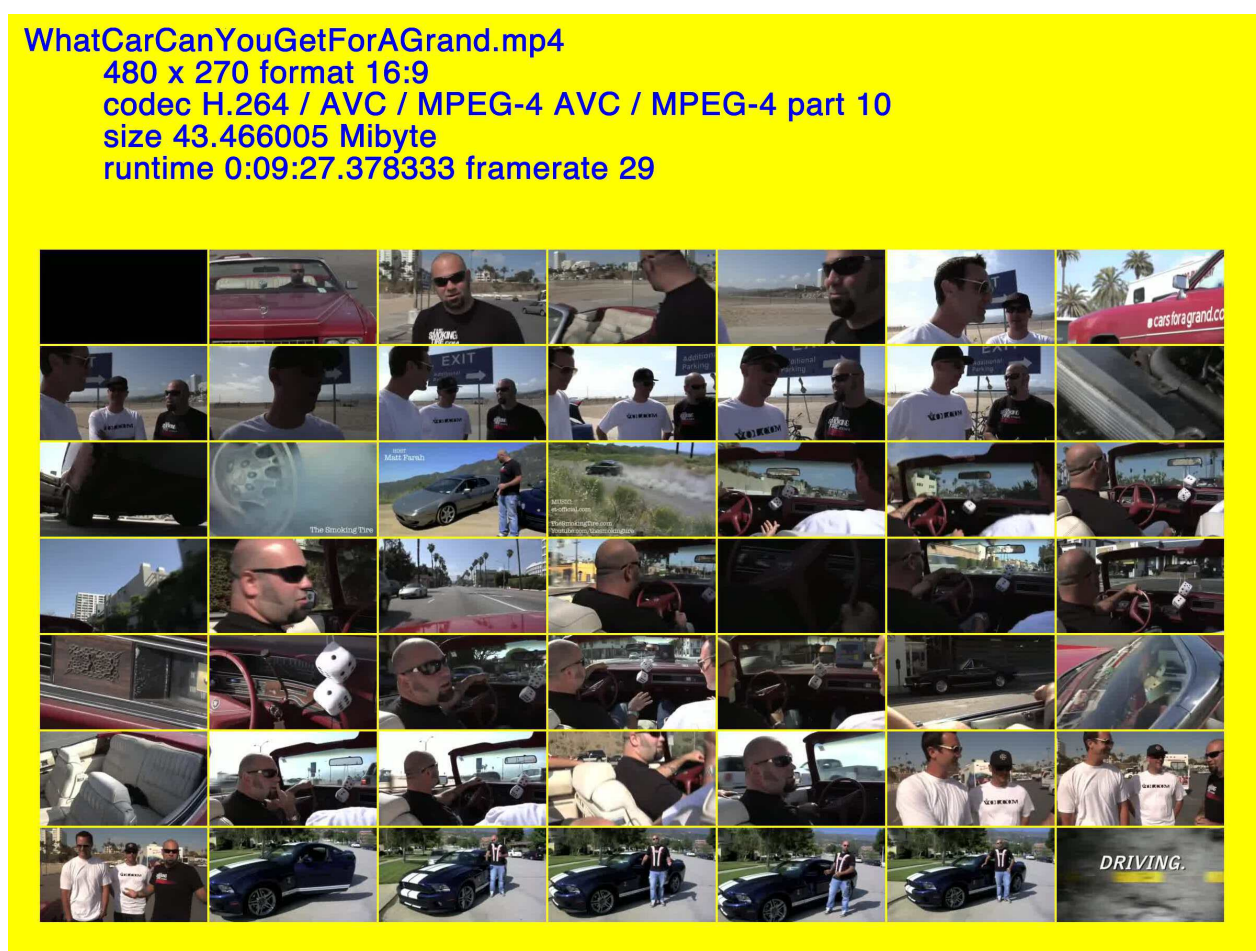

### mkpreview

### <span id="page-14-4"></span><span id="page-14-1"></span><span id="page-14-0"></span>**5.1 mkpreview package**

#### **5.1.1 Submodules**

#### <span id="page-14-2"></span>**5.1.2 mkpreview.config module**

Created on Jan 9, 2020 @author: colin bitterfield A list of common definitions

#### <span id="page-14-3"></span>**5.1.3 mkpreview.database module**

A database class to help with managing SQLite databases

**class** mkpreview.database.**Database**(*database*, *\*\*kwargs*) Bases: object

Database class provides a higher level connector to SQLite3 It provides methods for:

Usage: myDB = Database('/tmp/filename.db')

Methods: create() : Creates a Database or tests existence of database

: Allows the database to be backed up if it exists.

name() : Returns the current database filename. Flag is true if the database exist connect() : Connects this class to the initialized database close() : Commits and Closes the current connection createTable() : Creates a table from a dictionary and adds primary indexes

: Allows overwrite (drop the data in the table)

<span id="page-15-0"></span>insertORupdate(): Allows for an insert if not there and an update if there. : Uses a dictionary. Checks dictionary against columns to avoid errors

isTable() : Returns True if the tables exists backupTable() : Makes a copy of the table and renames it with a current timestamp dropTable() : Remove all of the data from the table sqlExecute() : Executes an arbitrary SQL Script against the open database. deleteData() : removes database based on table and where.

Variables: global DEBUG : Used for output global QUIET : User for output local message : Return Message for all methods local data(dict): A dictionary for method use. local flag : True / False for results of method self.database : database name for all methods self.method : calling method name self.class : name of the class being called self.db\_connect : name of the connection

Returns: All methods return a [True | False] and a message If bad values are passed, it will fast fail and return a message. No further evaluations are made.

```
backup_table(**kwargs)
```

```
close(**kwargs)
```
Close the database connection

```
commit(**kwargs)
```
Close the database connection

```
connect(**kwargs)
     connect class to database
```

```
create(**kwargs)
```
overwrite = [True | False] backup = [True | False]

If database exists, with overwrite FALSE and backup FALSE, method exists with False If database does not exist it is created If database exists and overwrite without backup, it is deleted If database exists and backup is set, database will be backed up; regardless of overwrite.

FLAG = True if a database is created, False if a database is not created. MESSAGE = database name + actions taken

```
create_table(**kwargs)
```
create a table, optional drop if exists (default) If overwrite set to false, table will error if it exists

**data = {}**

```
delete_data(**kwargs)
```
#### **flag = False**

```
insert_update(**kwargs)
```
Insert a row or update the row with the field names in a dictionary parameters: ———— table = Table Name key field  $=$  Field for initial update and where value key value  $=$  Where Value data  $=$  Data to update

```
istable(**kwargs)
```
Test if table exists; if so return true

```
message = ''
```
**name**(*\*\*kwargs*)

None

 $FLAG = True$  if the file exists / False if not MESSAGE = database name

```
sql_exec(**kwargs)
```
SQL : SQL Statement (no expansion)

flag : True / False results : SQL Results

<span id="page-16-2"></span>**truncate\_table**(*\*\*kwargs*) truncates the table using delete table='Table Name'

### **5.1.4 mkpreview.mkpreview module**

### <span id="page-16-1"></span>**5.1.5 mkpreview.version module**

version string

### <span id="page-16-0"></span>**5.1.6 Module contents**

\_\_init\_\_ for mkpreview.

## **Contributing**

<span id="page-18-0"></span>Contributions are welcome, and they are greatly appreciated! Every little bit helps, and credit will always be given. You can contribute in many ways:

### <span id="page-18-1"></span>**6.1 Types of Contributions**

#### **6.1.1 Report Bugs**

Report bugs at [git@github.com:](mailto:git@github.com)Studio-51/mkpreview.git/issues.

If you are reporting a bug, please include:

- Your operating system name and version.
- Any details about your local setup that might be helpful in troubleshooting.
- Detailed steps to reproduce the bug.

### **6.1.2 Fix Bugs**

Look through the GitHub issues for bugs. Anything tagged with "bug" and "help wanted" is open to whoever wants to implement it.

#### **6.1.3 Implement Features**

Look through the GitHub issues for features. Anything tagged with "enhancement" and "help wanted" is open to whoever wants to implement it.

#### **6.1.4 Write Documentation**

Python Boilerplate could always use more documentation, whether as part of the official Python Boilerplate docs, in docstrings, or even on the web in blog posts, articles, and such.

#### **6.1.5 Submit Feedback**

The best way to send feedback is to file an issue at github repo.

If you are proposing a feature:

- Explain in detail how it would work.
- Keep the scope as narrow as possible, to make it easier to implement.
- Remember that this is a volunteer-driven project, and that contributions are welcome :)

### <span id="page-19-0"></span>**6.2 Get Started!**

Ready to contribute? Here's how to set up *python\_boilerplate* for local development.

- 1. Fork the *python\_boilerplate* repo on GitHub.
- 2. Clone your fork locally:

\$ git clone git@github.com:your\_name\_here/python\_boilerplate.git

3. Install your local copy into a virtualenv. Assuming you have virtualenvwrapper installed, this is how you set up your fork for local development:

```
$ mkvirtualenv python boilerplate
$ cd python_boilerplate/
$ python setup.py develop
```
4. Create a branch for local development:

\$ git checkout -b name-of-your-bugfix-or-feature

Now you can make your changes locally.

5. When you're done making changes, check that your changes pass flake8 and the tests, including testing other Python versions with tox:

```
$ flake8 python_boilerplate tests
$ python setup.py test or py.test
$ tox
```
To get flake8 and tox, just pip install them into your virtualenv.

6. Commit your changes and push your branch to GitHub:

```
$ git add .
$ git commit -m "Your detailed description of your changes."
$ git push origin name-of-your-bugfix-or-feature
```
7. Submit a pull request through the GitHub website.

### <span id="page-20-0"></span>**6.3 Pull Request Guidelines**

Before you submit a pull request, check that it meets these guidelines:

- 1. The pull request should include tests.
- 2. If the pull request adds functionality, the docs should be updated. Put your new functionality into a function with a docstring, and add the feature to the list in README.rst.
- 3. The pull request should work for Python 2.7, 3.4, 3.5 and 3.6, and for PyPy. Check [https://travis-ci.org/fgriberi/](https://travis-ci.org/fgriberi/python_boilerplate/pull_requests) [python\\_boilerplate/pull\\_requests](https://travis-ci.org/fgriberi/python_boilerplate/pull_requests) and make sure that the tests pass for all supported Python versions.

## <span id="page-20-1"></span>**6.4 Tips**

To run a subset of tests:

```
$ py.test tests.test_python_boilerplate
```
# <span id="page-20-2"></span>**6.5 Deploying**

A reminder for the maintainers on how to deploy. Make sure all your changes are committed (including an entry in HISTORY.rst). Then run:

```
$ bumpversion patch # possible: major / minor / patch
$ git push
$ git push --tags
```
Travis will then deploy to PyPI if tests pass.

## **Credits**

# <span id="page-22-1"></span><span id="page-22-0"></span>**7.1 Development Lead**

• Colin Bitterfield [<colin@bitterfield.com>](mailto:colin@bitterfield.com)

### <span id="page-22-2"></span>**7.2 Contributors**

None yet. Why not be the first?

# Changelog

All notable changes to this project will be documented in this file.

The format is based on [Keep a Changelog][\(https://keepachangelog.com/en/1.0.0/\)](https://keepachangelog.com/en/1.0.0/), and this project adheres to [Semantic Versioning][\(https://semver.org/spec/v2.0.0.html\)](https://semver.org/spec/v2.0.0.html).

## [Unrelease]

### Added

- added configuration information
- fixed production requirements

[Unrelease] TBD-link

Indices and tables

- <span id="page-24-0"></span>• genindex
- modindex
- search

# Python Module Index

### <span id="page-26-0"></span>m

mkpreview, [13](#page-16-0) mkpreview.config, [11](#page-14-2) mkpreview.database, [11](#page-14-3) mkpreview.version, [13](#page-16-1)

### Index

## <span id="page-28-0"></span>B

backup\_table() (*mkpreview.database.Database method*), [12](#page-15-0)

# C

close() (*mkpreview.database.Database method*), [12](#page-15-0) commit() (*mkpreview.database.Database method*), [12](#page-15-0) connect() (*mkpreview.database.Database method*), [12](#page-15-0) create() (*mkpreview.database.Database method*), [12](#page-15-0) create\_table() (*mkpreview.database.Database method*), [12](#page-15-0)

## D

data (*mkpreview.database.Database attribute*), [12](#page-15-0) Database (*class in mkpreview.database*), [11](#page-14-4) delete\_data() (*mkpreview.database.Database method*), [12](#page-15-0)

# F

flag (*mkpreview.database.Database attribute*), [12](#page-15-0)

# I

insert\_update() (*mkpreview.database.Database method*), [12](#page-15-0) istable() (*mkpreview.database.Database method*), [12](#page-15-0)

## M

message (*mkpreview.database.Database attribute*), [12](#page-15-0) mkpreview (*module*), [13](#page-16-2) mkpreview.config (*module*), [11](#page-14-4) mkpreview.database (*module*), [11](#page-14-4) mkpreview.version (*module*), [13](#page-16-2)

## N

name() (*mkpreview.database.Database method*), [12](#page-15-0)

sql\_exec() (*mkpreview.database.Database method*), [12](#page-15-0)

### T

S

truncate\_table() (*mkpreview.database.Database method*), [12](#page-15-0)